# **راهنماي استفاده از يوپياسهاي فاراتل Digital Smart Sine**

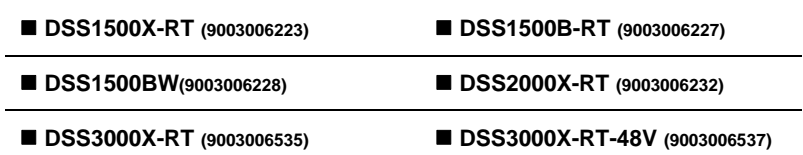

**مدلهاي:**

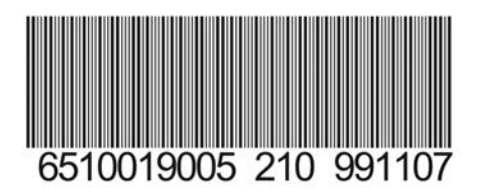

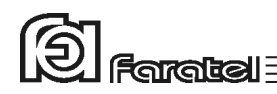

**: پيشگفتار**  كاربر گرامي با سپاس از اعتماد و انتخاب شما نسبت به خريد محصولات فاراتل، ورود شما را به خانواده بزرگ فاراتل تبريك ميگوييم. دفترچه راهنمايي كه در پيش روي داريد شامل نكات مهمي درباره چگونگي استفاده از دستگاه و شرايط نگهداري از آن است. از آنجا كه رعايت نكردن موارد درج شده ممكن است باعث بروز خسارتهاي جبران ناپذير و فسخ گارانتي دستگاه گردد، خواهشمند است دفترچه را به طور كامل مطالعه و براي استفادههاي بعدي در جاي مناسبي نگهداري فرماييد. فاراتل تمام تلاش خود را در جهت بالابردن كيفيت محصولات و سطح رضايت مشتري به كار . ميبرد از اين روي واحدهاي فروش و خدمات پس از فروش شركت، مشتاقانه پذيراي دريافت انتقادات و پيشنهادات شما ميباشند.

 $\textcircled{2}$  Faratel

**شرايط نصب و گارانتي**  شركت فاراتل يوپياس خود را از نظر كيفيت مـواد اوليه و همچنين عملكرد، به مدت يك سال از تاريخ نصب گارانتي مينمايد. به منظور استفاده از مزاياي گارانتي و استفاده بهينه از خدمات پس از فروش اين دستگاه به نكات مندرج ذيل توجه فرمائيد**.** 1-نصب و راهاندازي دستگاه ميبايست توسط نمايندهي خدمات پس از فروش (عامل نصب) انجام و هنگام نصب، فرم گزارش سرويس توسط عامل نصب تكميل و پس از مهر و امضاء تحويل خريدار گردد. 2- نصب اين دستگاه و ارائه خدمات گارانتي رايگان بوده و بايد توسط نمايندگيهاي خدمات پس از فروش انجام شود. (پرداخت هزينه اياب و ذهاب جهت اعزام كارشناس به محل استقرار دستگاه به عهده خريدار ميباشد.) 3- ارائه خدمات گارانتي منحصراً توسط نمايندگيهاي مجاز خدمات پس از فروش (مندرج در ليست نمايندگان خدمات در سايت فاراتل) و در قبال تكميل صحيح اطلاعات در قسمت ثبت كارت گارانتي انجام مي شود. 4- پرداخت هزينههاي كابل كشي داخلي ساختمان بهمنظور نصب دستگاه و تامين ارت پريزها به عهده خريدار ميباشد. 5- اين دستگاه و باتريهاي منصوبه آن مشمول 12ماه ضمانت از تاريخ نصب . ميباشند 6- چنانچه باتريها حداكثر تا 6 ماه پس از خريد نصب نشوند، خرابي باتريها مشمول گارانتي نمي گردد.

**موارد زير اعتبار ضمانت نامه را نقض : مينمايد**  1- عدم رعايت نكات مطرح شده در دفترچهي راهنما و مندرجات پشت كارت ضمانت. 2- نصب دستگاه توسط افراد غير مجاز. 3- فقدان كابل كشي صحيح، استفاده از نول مشترك در كابل كشي، فقدان ارت مناسب و اتصال نادرست ارت به دستگاه، نصب غير اصولي، نا مناسب بودن محل استقرار دستگاه و عدم تناسب توان مصرفي با توان نامي دستگاه.

**FlatraTizell**  4- صدمات ناشي از جابجايي، حمل و نقل، سقوط از ارتفاع، برخورد با اشياء ديگر، آتشسوزي، زلزله، سيل و هرگونه تماس يا ورود مايعات به داخل دستگاه. 5- مخدوش شدن برچسب سريال دستگاه، دستكاري، سرويس و تعمير توسط اشخاص غير مجاز. 6- عدم صحت يا ناقص بودن اطلاعات درج شده در قسمت ثبت كارت گارانتي در سايت فاراتل. 7- اتصال دستگاه يوپياس به كابينت باتري غير فاراتل. 8- چنانچه CODE.SH باتريهاي نصب شده با برچسب كارت ضمانت و اطلاعات فرم سرويس

مطابقت نداشته باشد، باتريهاي نصب شده فاقد گارانتي خواهد بود.

جهت درخواست نصب و راهاندازي و يا در صورت وقوع هرگونه اشكال در عملكرد دستگاه ابتدا مدل و شماره سريال دستگاه را يادداشت نموده و سپس با شماره تلفن 021-61922 تماس بگيريد و يا جهت اطلاع از شماره تماس نمايندگان خدمات پس از فروش در سراسر كشور به آدرس com.faratel.www مراجعه فرمائيد.

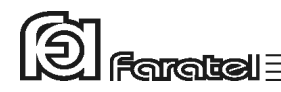

# **هشدارهاي ايمني و نكات نگهداري**

چنانچه دمای محیط از C\*15 تا 30°C است، هر ۶ ماه یکبار باتریهای دستگاه شارژ شده $\bigwedge$ و در صورتيكه دماي محيط از C30° تا C45° باشد، زمان فوق به 3 ماه كاهش مي . يابد

از باز نمودن درب دستگاه اكيداً خودداري كنيد. به دلايل گوناگون مانند وجود باتريها،  $\cancel{\mathit{P}}$ اجزاي يوپي اس حتي هنگام خاموش بودن نيز داراي برق ولتاژ بالا مي باشند و خطر برق گرفتگي دارند.

بهدليل خطر برق $\ell$ رفتگي، از تماس دست با ترمينال كابينت باتري جداً پرهيز شود. $\ell$ هر ماه يكبار اتصالات برق دستگاه را بازبيني نماييد و دقت شود تا سيمهاى برق در مسير $\Lambda$ ورودي و خروجي يوپياس از نظر الكتريكي ايزوله باشند.

بطور دورهای جهت تمیز نمودن دستگاه (بهجز پنل پشت) از دستمال نم۱دار استفاده شود. $\Lambda$ دقت نماييد تا هواكشهاى روى دستگاه تميز بوده و پوشيده نباشند. $\bigwedge$ به هیچ وجه مواد شویندهی مایع را مستقیماً به روی دستگاه اسپری نكنید. $\bigwedge$ از وارد نمودن هر گونه اشياء خارجي يا قرار دادن ظروف محتوي مايعات بر روي دستگاه $\bigwedge$ جداً خودداري شود.

دقت شود باتريها در معرض حرارت و آتش قرار نگيرند. از باز نمودن باترىها خوددارى نماييد زيرا به علت وجود مواد اسيدى در آنها احتمال  $\Lambda$ آسيب رسيدن به پوست و چشم وجود دارد.

در خصوص نحوه و شرايط نگهداري باتريها لازم است تا به دفترچه راهنماي كابينت  $\Lambda$ باتري خريداري شده مراجعه كنيد.

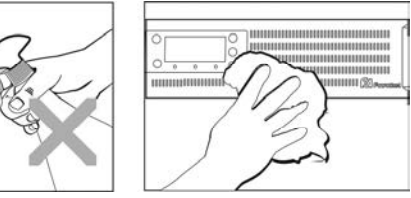

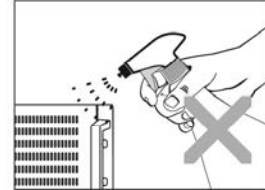

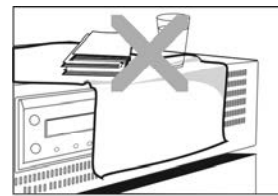

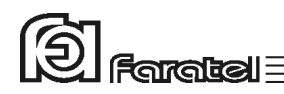

با توجه به اهميت باترى بعنوان يكي از اجزاى مهم يوپي|س و همچنين وجود مواد  $\bigwedge$ شيميايي در آن، لازم است جهت جلوگيري از بروز خطرات احتمالي به هر دليل، باتريها توسط كارشناس فني فاراتل از لحاظ نشتي مواد داخلي، تورم و يا گرماي غير طبيعي يكسال پس از نصب مورد بررسي قرار گيرند و بازبينيهاي مجدد هر شش ماه يكبار تكرار شود.

**متذكر ميشود كه عواقب عدم بازديد از باتريها بر عهده كاربر دستگاه يم باشد.**

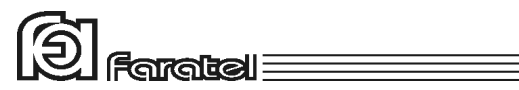

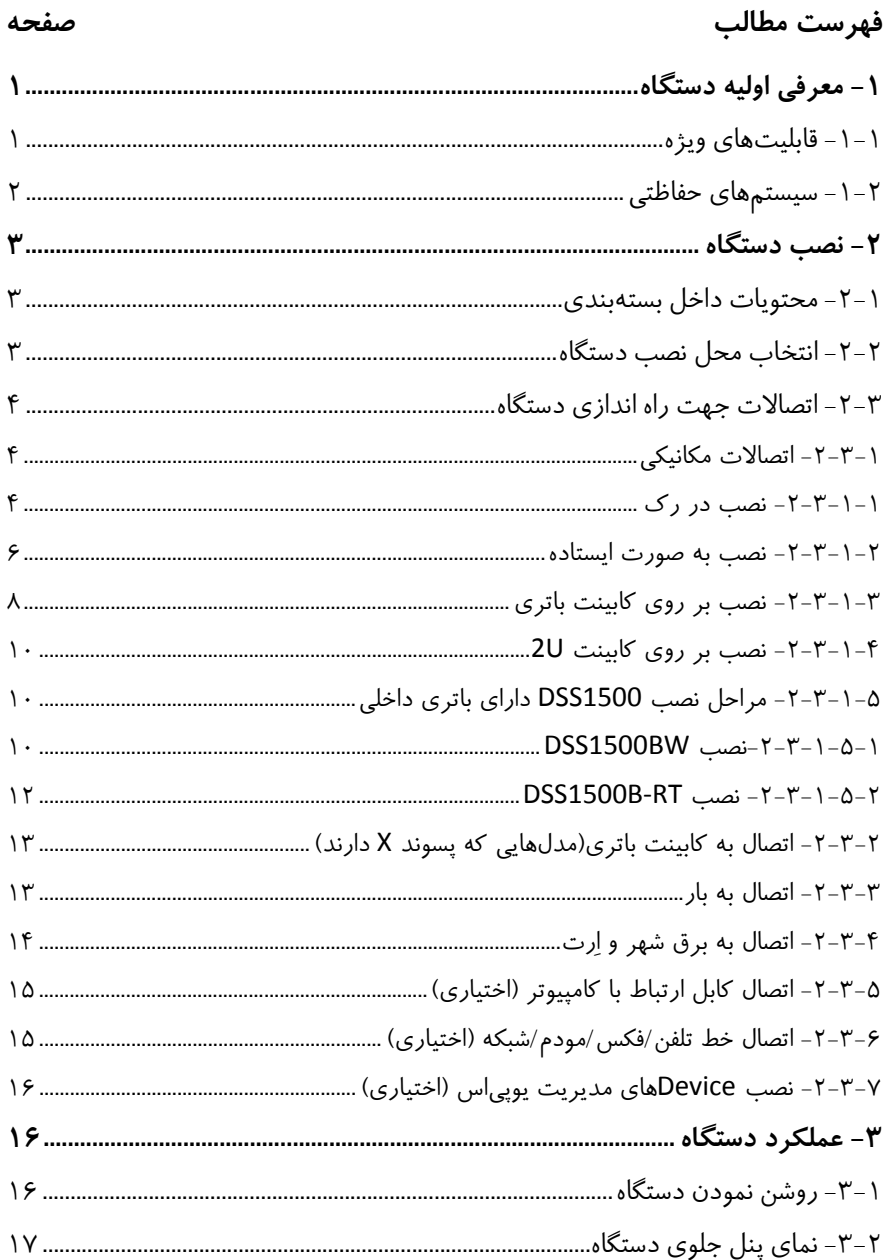

# $\textcircled{S}$  Faratel  $\textcircled{S}$

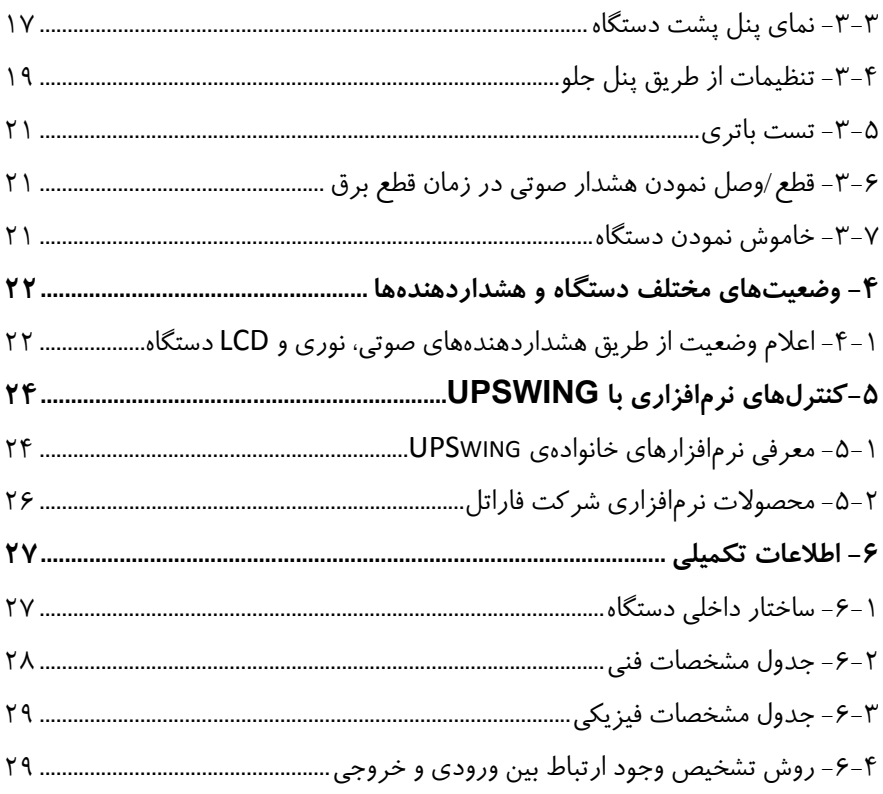

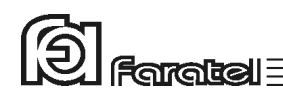

# **1- معرفي اوليه دستگاه**

يوپياسهاي Sine Smart Digital فاراتل منابع تغذيه AC دوب ن وقفه هسـتند كـه بـا تكنولـوژي Interactive-Line قـط راحي شده و ـادرند بدون توجه به نوسانات، اختلالات بـرق شـهر و حتـي قطع آن، برق سينوسي كامل را با ولتاژ مناسب تامين نمايند. يوپياسهاي سري DSS مجـهز به سيستم كنترل هوشمند ميكروپروسسوري بوده و بدين ترتيب كنترل و همچنين تشخيص خطاها در تمامي قسمتها توسط آن انجام مي شود. اين سري از دستگاهها به منظور استفاده در سيستمهاي كامپيوتري، دستگاههاي دقيق اندازهگيري، وسايل حساس آزمايشگاهي، پزشكي، تجهيزات مخابراتي، باز و بسته كردن درب هاي برقـي و... طراحي و ساخته شدهاند. تذكر: جهت مشاهدهي بلوک دياگرام ساختار داخلي يوپي اس هاي سري DSS به بخـش 1-۶ مراجعـه نماييد.

#### **1-1- قابليتهاي ويژه**

 - توانايي حذف نويزهاي تداخلي الكترومغناطيسي EMI و راديوئي RFI - ماژولار بودن سيستم جهت تعميرات آسان و صرفهجويي در وقت - مجهز به كانكتور مخصوص جهت اتصال به كابينت باتري (مدلهايي كه پسوند X ( دارند - داراي باتري داخلي (مدلهاي B1500DSS ( - داراي حجم و وزن پايين - مجهز به شارژر سوئيچينگ - مجهز به پورت ارتباطي هوشمند 232RS و USB - امكان برقراري ارتباط با نرمافزار قدرتمند Pro UPSwing جهت ذخيره نمودن، بستن فايلهاي باز و خروج از شبكه در شرايط بحراني و امكان كنترلينگ و مانيتورينگ يوپياس توسط آن - مجهز به سيستم ديدهبان هوشمند جهت تشخيص عملكرد نادرست كامپيوترها و خاموش و روشن كردن مجدد آنها - قابليت كار با ژنراتور

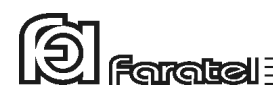

 - امكان تغيير در تنظيمات داخلي يو پياس از طريق پنل جلو - مجهز به دكمهي تست جهت اطلاع از سلامت باتري - تست اتوماتيك باتريها هر 21 روز يكبار - مجهز به كنترل هوشمند ميكروپروسسوري - قابليت راه اندازي يوپياس بدون وجود برق شهر (Start Cold ( - روشن شدن شارژر با اتصال يوپياس به برق شهر و بدون نياز به روشن نمودن يوپياس - امكان اضافه نمودن Device هاي مديريت يوپياس مانند Card SNMP) ( اختياري - امكان نصب در رك، بصورت ايستاده و يا بر روي كابينت باتري - مناسب براي فضاهاي كوچك به جهت امكان نصب در ديوار (مدل BW1500DSS ( - مجهز به نمايشگر LCD - امكان تشخيص هوشمند ماژولهاي كابينت باتري و تنظيم جريان شارژر متناسب با آن هـا (در مدل هاي V3KVA -96

#### **2-1- سيستمهاي حفاظتي**

- حفاظت در مقابل رعد و برق و افزايش ناگهاني ولتاژ برق - حفاظت در مقابل برگشت ولتاژ روي دو شاخهي ورودي در حالت استفاده از باتري (Back Feed Protection) - حفاظت از بارهاي متصل به يوپياس در مقابل دو فاز شدن برق ورودي - حفاظت از دستگاههاي مصرفكننده در مقابل تغييرات ولتاژ خروجي خارج از محدودهي مجاز - حفاظت در مقابل تغييرات ولتاژ و فركانس برق ورودي - حفاظت در مقابل افزايش بيش از حد مجاز دماي داخل دستگاه - حفاظت در مقابل نويزهاي Mode Common موجود در برق شهر - حفاظت در مقابل اضافه بار و اتصال كوتاه در خروجي - حفاظت در مقابل اتصال معكوس باتري بوسيلهي كانكتور ويژه - حفاظت در مقابل اتصال كوتاه شارژر - حفاظت در مقابل تخليه غير مجاز باتري

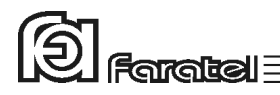

- حفاظت در مقابل ولتاژ بالاتر از حد مجاز شارژ باتري - حفاظت از خط تلفن/فكس/مودم/شبكه  **2- نصب دستگاه 1-2- محتويات داخل بستهبندي** - دستگاه يوپياس - دفترچه راهنماي استفاده از دستگاه - كابل ارتباط سريال با كامپيوتر - كابل USB - دستگيرههاي Rack Mount و پيچهاي آن (در مدلهاي با پسوند RT) - چهار عدد پايه پلاستيكي ( در مد لهاي RT-DSSX ( - قطعه آويز فلزي جهت نصب در ديوار (فقط در مدل BW1500DSS ( - پايه مخصوص قرار گرفتن يوپياس به صورت ايستاده (فقط در مدل RT-B1500DSS ( - كارت گارانتي

#### **2-2- انتخاب محل نصب دستگاه**

در انتخاب محل نصب دستگاه نكات زير در نظر گرفته شود: - اين يو يپ اس جهت استفاده در داخل ساختمان طراحي شده و بايد در جايي دور از منابع گرمايي، باران، رطوبت، هواي اسيدي، گرد و غبار قرار داده شود. - دستگاه بايد حداقل cm10 از اشياء جانبي فاصله داشته و در جايي نصب شود كه امكان گردش هوا وجود داشته باشد. - شرايط محيطي استفاده از دستگاه، مانند رطوبت، دما و ارتفاع از سطح دريا، بايد مطابق با جدول مشخصات فني موجود در بخش . -6 2 باشد - دستگاه بايد در رك به درستي در محل مناسب نصب گردد.

- كابلهاي ارتباطي يوپياس و كابينت باتري نبايد در مسير تردد اشخاص باشد.

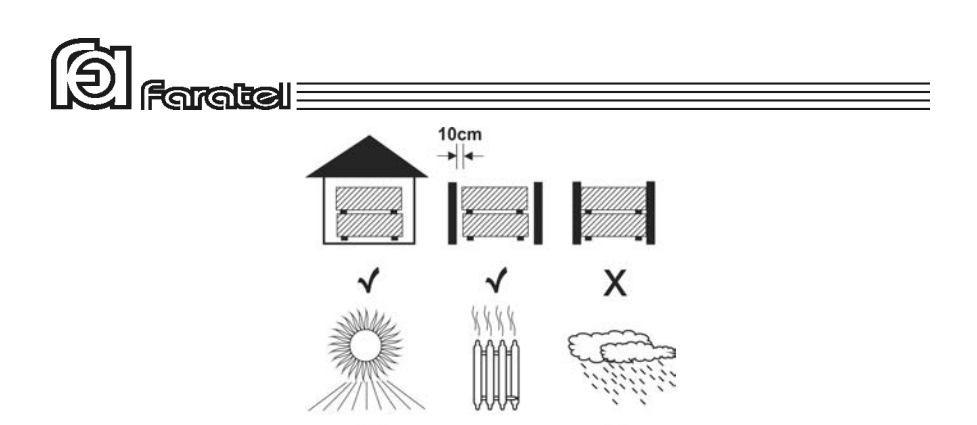

X

X

 **3-2- اتصالات جهت راه اندازي دستگاه** 

#### **-1 3-2- اتصالات مكانيكي**

يوپياسهاي سري DSS فاراتل قابليت نصب در رك و همچنين نصب به صورت ايستاده و افقي بر روي كابينت باتري را دارا ميباشند.

**-1 1-3-2- نصب در رك** 

مراحل نصب دستگاه در رک به ترتيب زير مي باشد: - 1 مطابق شكل 1 ابتدا دستگيرهها به قطعات فلزي L . شكل پيچ شود

X

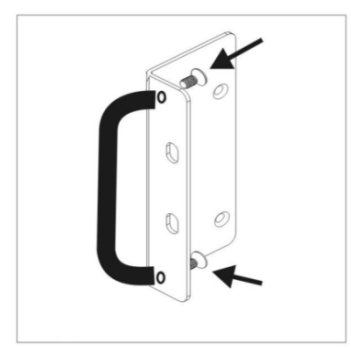

شكل :1 نحوهي اتصال دستگيره به قطعه L - 2 پيچهايي را كه از قبل در محل بستن دستگيره ها بسته شدهاند، باز كنيد. - 3 پينهاي درپوش را از محل بستن دستگيرهها . خارج نماييد

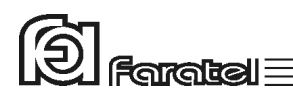

- 4 هر يك از قطعات L شكل با چهار عدد پيچ به بدنه دستگاه بسته شود (مطابق شكل 2). توجه شود كه خم داخل قطعات L شكل به سمت بيرون باشد.

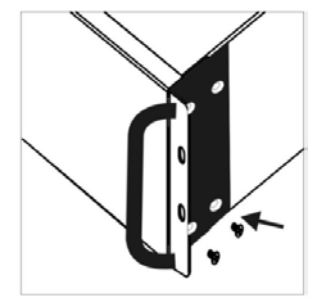

شكل :2 نحوهي اتصال قطعات L به بدنه دستگاه

- 5 دستگاه در داخل بدنه رك قرار گرفته و توسط پيچهاي رك بسته شود (مطابق شكل 3).

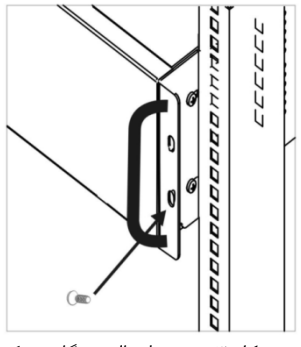

شكل ٣: نحوهي اتصال دستگاه به رك

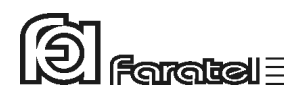

**-2 1-3-2- نصب به صورت ايستاده** 

مراحل نصب دستگاه با كابينت باتريهاي

زيـر ترتيـب به ايستاده صورت به SBC96-9-P،SBC48-18-P،SBC48-17-P،SBC96-8.5-P میباشد.

- 1 ابتدا توسط پيچگوشتي، پينهاي درپوش مطابق شكل . 4 خارج گردد

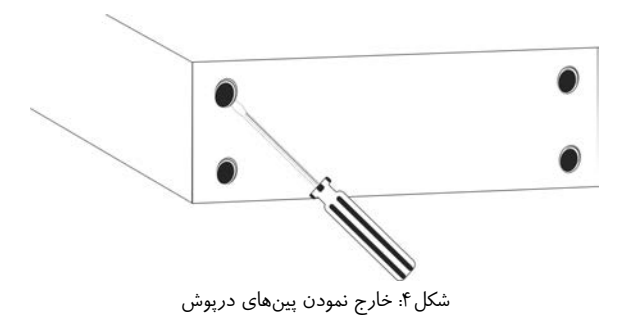

- 2 چهار عدد پايه پلاستيكي در داخل بستهبندي دستگاه وجود دارد كه در هنگام نصب به صورت ايستاده، بايد مطابق شكل 5 به زير دستگاه متصل شود.

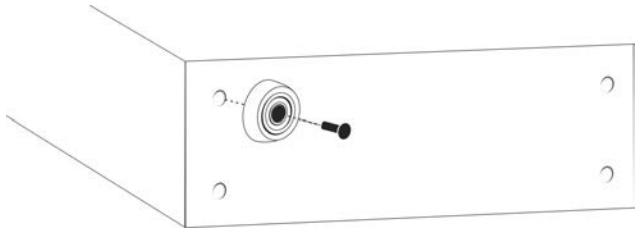

شكل ۵: محل قرار گرفتن پايهها

تذكر: كابينت باتري مطابق با دستورالعمل نصب آماده گردد. پايههاي پلاستيكي كابينت باتري نيز به همين صورت نصب . ميگردد

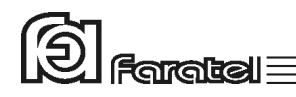

توجه:

پنلهاي جلوي كابينت باتريها جدا شود و بصورت بالعكس بسته شوند بطوريكه آرمهاي يوپياس و كابينت باتريها در يك جهت باشند.

3- پينهاي درپوش كف يوپياس جدا شوند و كابينت باتري و يوپياس كنار هم قرار گيرد و توسط بستها به هم محكم شوند. در صورت استفاده بيش از يك كابينت باتري مطابق شكل 6 كابينتها به يكديگر متصل گردند.

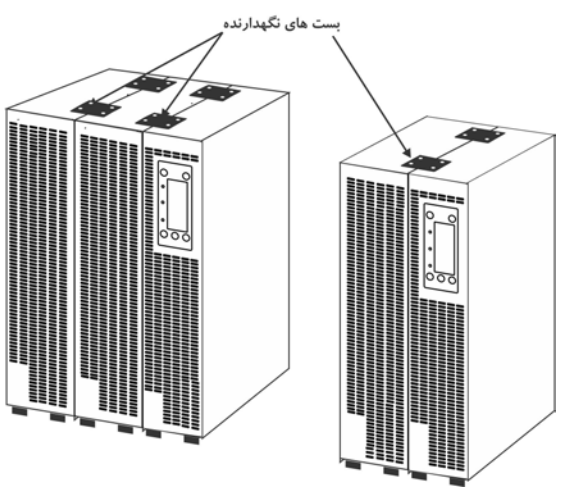

شكل ۶: نحوه قرارگرفتن بستهاي نگهدارنده بر روي يوپياس و كابينت باتري

- 4 يوپياس و كابينت باتري از پشت توسط بستهاي نگهدارنده مطابق شكل 7 به يكديگر متصل گردد.

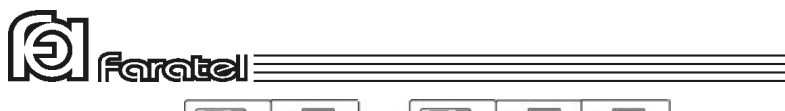

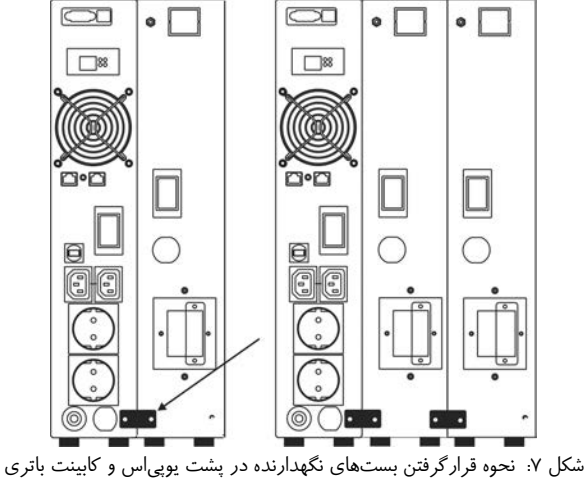

#### **-3 1-3-2- نصب بر روي كابينت باتري**

جهت نصب يوپياس بر روي كابينت باتري مطابق مراحل زير عمل نماييد. 1- ابتدا مطابق شكل 8 پينهاي درپوش توسط پيچ دوسوگوشتي از زير يوپياس خارج

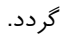

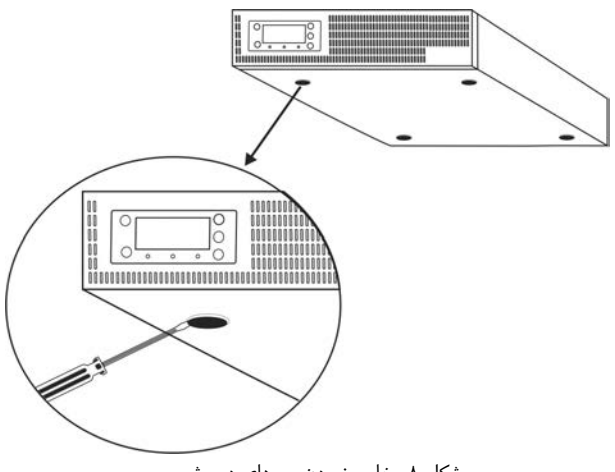

شكل ٨: خارج نمودن پينهاي درپوش

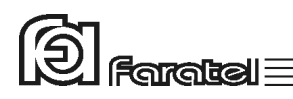

2- پايههاي پلاستيكي به جاي پينهاي درپوش در زير يوپي اس نصب گردد . (مطابق شكل )9

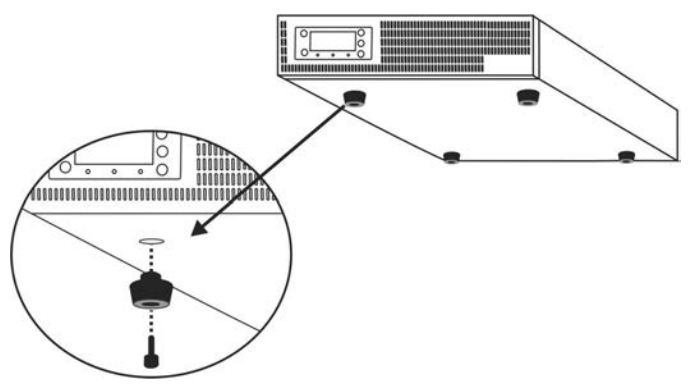

شكل:9 محل قرار گرفتن پايهها بر روي كف دستگاه

3- در انتها مطابق شكل 10 يوپياس بر روي كابينت باتري قرار داده ميشود ( براي اطلاعات بيشتر به دفترچه راهنماي كابينت باتري مراجعه شود .)

تذكر: $\bigwedge$ 

براي محصول DSS3000X-RT-48V و DSS3000X-RT-48V از كابينت باتري هاي 48SBC بو راي محصول 3000DSS از كابينت باتري 96SBC استفادهگردد.

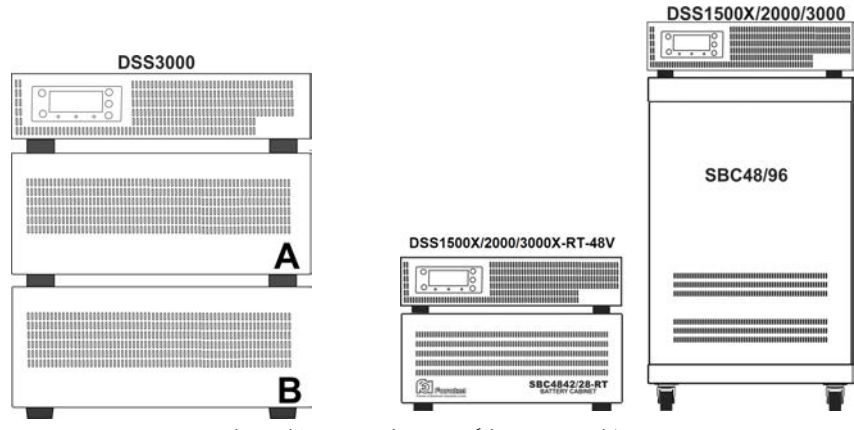

شكل :10 نحوه قرارگرفتن يوپياس بر روي كابينت باتري

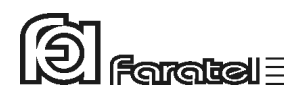

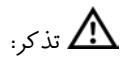

توسط سيمهاي سبز رنگ موجود در لوازم كابينت بـاتري، ارت كابينـتهـا را بـه هـم متصـل و در نهايت به ارت يوپياس متصل نماييد.

#### **-4 1-3-2- نصب بر روي كابينت U2**

در صورت نياز به نصب افقي يويي|س DSS3000X-RT-48V وDSS3000X-RT-48V يرو كابينت باتريP48-17-SBC يا P48-18-SBC و وي يپ اس 3000DSS بر يرو كابينت باتري P96-8.5-SBC يا 96-9SBC يبا توجه به ا نكه كابينت باتري يها U2 فاقد نيپ مادگي يم باشد، به منظور جلوگيري از حركت UPS، بست هاي موجود در لوازم كابينت باتري در محل بستن دستگيرهها (در هر دو سمت) مطابق شكل ١١ بسته شوند.

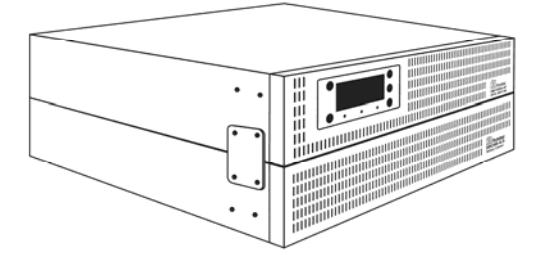

شكل :11 نصب UPS روي كابينت باتري بهصورت افقي

توضيح: در صورتي كه تعداد كابينت باتري دو عدد يا بيشتر باشد كابينت باترىها نيز مانند شكل شماره ١١ با بستهاى موجود در لوازم جانبي كابينت دوم بههم بسته شوند.

**-5 1-3-2- مراحل نصب 1500DSS داراي باتري داخلي** 

#### **DSS1500BW نصب 5-1-3-2- -1**

اين يوپياس جهت نصب در ديوار طراحي شده كه داراي يك قطعه آويز فلزي به همراه پيچ و رولپلاك ميباشد. در مرحله اول بايد در ديوار(طبق سوراخهاي قطعه آويز) دو عدد سوراخ زده

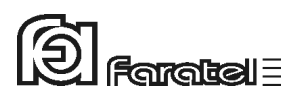

شود و رولپلاك و پيچ بسته شود سپس قطعه آويزفلزي به يوپياس مونتاژ و در ديوار نصب گردد.

توجه: اين يوپي اس بايد در محيط مسقف نصب گردد.

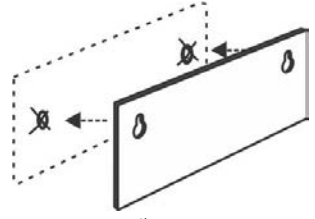

شكل :12 نصب قطعه آويز بر روي ديوار

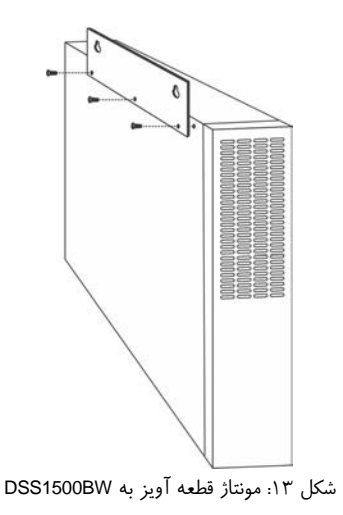

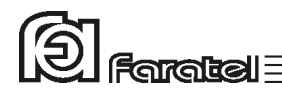

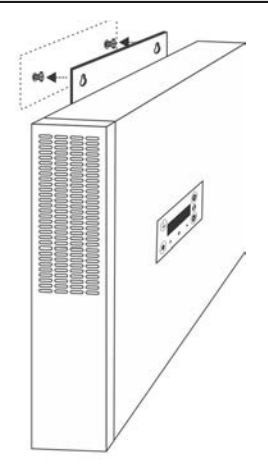

شكل :14 نصب BW1500DSS بر روي ديوار

#### **DSS1500B-RT نصب 5-1-3-2- -2**

اين يوپياس علاوه بر قرار گرفتن در رك داراي قابليت نصب به صورت ايستاده نيز ميباشد. توسط دو عدد پليت فلزي موجود در لوازم جانبي مانند شكل هاي ١٥ و ١۶ نصب مي گردد.

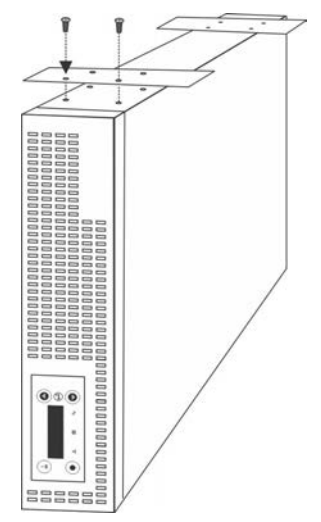

شكل :15 بستن پليت هاي فلزي به RT-B1500DSS

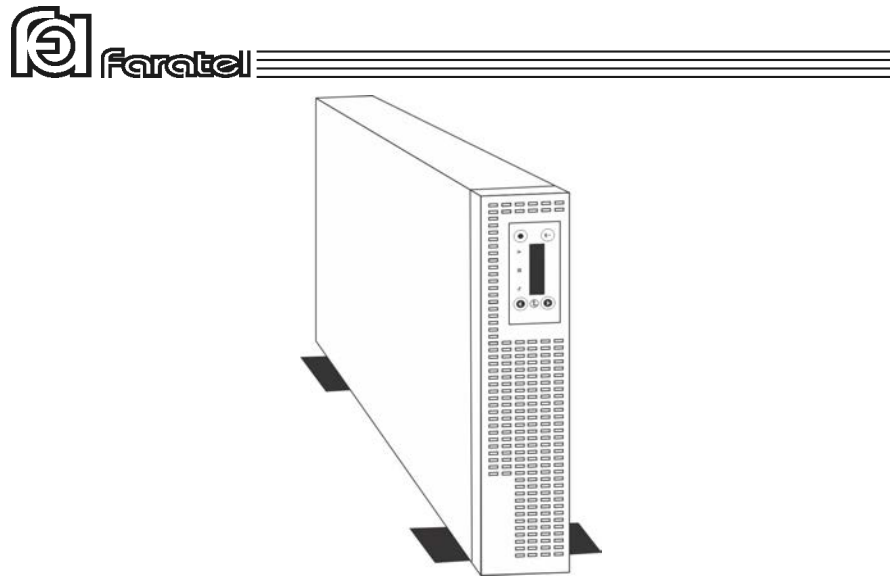

شكل :16 نصب RT-B1500DSS به صورت ايستاده

#### **-2 3-2- اتصال به كابينت باتري (مدلهايي كه پسوند X ( دارند**

- ابتدا كابل مخصوص كابينت باتري را به ترمينال تعبيه شده در پشت دستگاه متصل نموده و نسبت به محكم بودن اتصال دقت نماييد.
- درصورت وجود بريكر دركابينت باتري، قبلاز انجام اتصالات آن را در حالت خاموش قرار دهيد. - هر مدلي از كابينت باتري را نميتوان به يوپياس وصل نمود. در انتخاب آن دقت شود تا ولتاژ كابينت باتري با مشخصات يوپياس سازگار باشد. جهت انتخاب كابينت باتري مورد نياز و مشخصات مربوطه به سايت فاراتل مراجعه نموده و يا با سازمان فروش تماس حاصل نماييد. - براي نصب كابينت باتريها حتماً به دفترچه راهنماي مرتبط با آن مراجعه شود.

#### **-3 3-2- اتصال به بار**

 - قبل از اتصال هر گونه دستگاهي، غير از كامپيوتر به يوپياس از كارشناسان بخش پشتيباني شر كت فاراتل سؤال نماييد. دقت شود هرگز پرينتر ليزري و يا پلاتر به يوپي|س وصل نگردد. - كابل ورودي تجهيزات كامپيوتري را به پريزهاي خروجي در پشت دستگاه متصل نماييد.

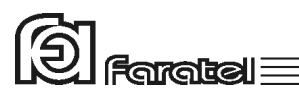

- دقت شود كه بارهاي متصل به يوپي|س منحصراً ارت خود را از طريق خروجي يوپي|س تأمين نموده و هيچ مسير مستقل ديگري به ارت نداشته باشند. همچنين جهت همبندي سيم ارت در بارها توصيه ميشود از پيچ ارت تعبيه شده در پنل پشت دستگاه استفاده شود. - توصيه ميشود مجموع توان مصرفي بارهاي متصل، كمتر از 70% توان نامي . يوپياس باشد

- **تخمين مقدار توان مجاز بارها**
- 1- ليست همهي دستگاههايي را كه توسط يوپياس محافظت ميشوند تهيه نماييد. 2- معمولاً در پشت هـر دسـتگاه برچسـبي بـا مشخصـات الكتريكـي آن وجـود دارد، ولتـاژ
- (Voltage (و جريان (Current (مندرج در آن را خوانده و در هم ضرب نماييد تـا تـوان دستگاه برحسب VA به دست آيد.
- 3- مقدار VA دستگاهها را با هم جمع نماييد تا توان مصرفي كل بار محاسبه گردد. اين عـدد نبايد بيشتر از توان نامي . يوپياس باشد

**-4 3-2- اتصال به برق شهر و ارت** 

- از ارتدار بودن پريز برق ورودي دستگاه و يا سيمهاي رابط برق، اطمينان حاصل نماييد. - مدار سيمكشي ورودي دستگاه بايد از سيمكشي خروجي كاملاً مجزا باشد، يعني سيمهاي فاز و نول ورودي و خروجي هيچگونه اتصال الكتريكي به هم نداشته باشند. به عنوان مثال كابل كشي نبايد بصورت نول مشترك باشد. براي حصول اطمينان از اين موضوع به آزمايش درج شده در بخش 4-6 مراجعه نماييد.
	- كابل ورودي يوپياس را به پريز برق شهر وصل نماييد.
- چنانچه پس از اتصال يوپياس به برق شهر نمايشگر قرمز ( هشداردهندهي Fault (بر روي پنل جلوي دستگاه شروع به چشمك زدن نمود و هشدار SWF بر روي LCD نمايش داده شد، ابتدا فاز و نول ورودي را بالعكس نموده و در صورت خاموش نشدن نمايشگر و برطرف نشدن هشدار SWF، مشكل در بالا بودن ولتاژ نول - ارت ميباشد. در اينصورت ابتدا بايد مشتري نسبت به اطمينان از درستي سيستم ارت اقدام نمايد. دليل ديگر بالا بودن ولتاژ نول- ارت ميتواند به دليل كشيده شدن جريان زياد از سيم نول در اثر بارهاي نامتعادل در سيستم سه فاز باشد.

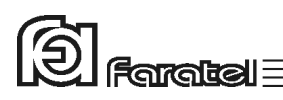

 - توصيه ميشود كه چاه ارت ساختمان مطابق با آئيننامه معاونت نظام مهندسي وزارت مسكن احداث و بهرهبرداري شود. وجود اتصال ارت استاندارد براي ايمني جان كاربران و همچنين حذف نويزهاي Mode Common . ضروري است

 - توصيه ميشود براي تداوم اتصال ارت به يوپياس و تجهيزات حساس حفاظت شده توسـط آن و همچنين ايجاد هم بندي (Bonding) از پيچ ارت تعبيه شده در پنل پشت استفاده شـود. در ايـن صورت، حتي در موقع جدا شدن دو شاخة يوپياس از پريز برق ساختمان نيز اتصال ارت برقـرار خواهد بود. در اين حالت لازم است دقت شود كه سيم ارت پريز و سيم ارت متصل شده به پيچ ارت هر دو از يك نقطه تامين شده باشند و اختلاف پتانسيل بين آنها نباشد.

**-5 3-2- اتصال كابل ارتباط با كامپيوتر (اختياري)** 

- جهت برقراري ارتباط بين يوپياس و كامپيوتر و بهرهگيري از امكانات گستردهي نرم افزارهاي Upswing، بايد كابل ارتباط سريال و يا USB را به كامپيوتر وصل نمود.
- هنگام وصل نمودن كابل ارتباط سريال يا USB، حتماً كامپيوتر و يوپياس را خاموش نموده و سپس ابتدا سر نري كابل ارتباط سريال، موجود در بستهبندي را به كانكتور Serial، واقع در پشت يوپياس وصل كرده و سپس سر مادگي آن را به يكي از Port COMهاي خالي كامپيوتر متصل نماييد. در صورت استفاده از ارتباط USB عمليات مشابه فوق را انجام دهيد.
- پيشنهاد ميشود جهت بالا بردن اطمينان از برقراري ارتباط، هر دو پورت USB و سريال را به كامپيوتر وصل نماييد. در اين حالت، پورت USB از اولويت بالاتري جهت ارتباط با PC برخوردار است و چنانچه ارتباط با پورت USB به هر دليلي قطع گردد، نرم افزار بلافاصله تلاش به برقراري ارتباط از طريق پورت سريال مي نمايد.
- يوپياس حتي بدون نرمافزار وظايف خود را به خوبي انجام ميدهد اما توصيه ميگردد نرمافزار را نصب و از مزاياي آن استفاده نماييد.

**-6 3-2- اتصال خط تلفن/فكس/مودم/شبكه (اختياري)** 

جهت حفاظت از خط ديتاي دستگاههايي مانند تلفن، مودم، فكس، كارت شبكه و... خـط ورودي آن را به سوكت Input در پشت يوپياس وصل نموده (45/11RJ (و سپس سوكت Output را بـه وسيلهي كابل ديگري به دستگاه يا كارت مورد نظر متصل نماييد.

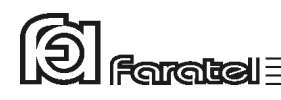

**-7 3-2- نصب Deviceهاي مديريت ) يوپياس (اختياري** 

 - ارتباط، مديريت و مانيتورينگ يوپياس در شبكه به دو روش زير امكانپذير است كه در اين قسمت روش اول مورد توجه مي باشد.

 1- روش مسـتقيم بـا اسـتفاده از Deviceهـاي مـديريت يـوپياس (بصـورت Internal، يـا (External

2- روش غيرمستقيم با بهرهگيري از نرمافزارهاي خانوادهي UPSwing

 - قبل از انتخاب هرگونه Device جهت خريد و نصب، با واحد پشتيباني و يا نرمافزار شركت فاراتل تماس گرفته و نياز خود را بيان نماييد؛ زيرا كه Device و يوپياس بايد با يكديگر سازگار باشند تا آسيبي به آنها وارد نگردد.

 - در زمان نصب Device، يـوپـياس را خاموش نموده و در پشت دستگـاه، پيچهـاي در پوش Intelligent Slot را باز و كارت را با احتياط داخل آن نموده و سپس پيچهاي مرتبط را ببنديد. - جهت نصب و استفاده از Device تهيه شده حتماً دفترچه راهنماي مرتبط با آن را مطالعه نماييد. - جهت كسب اطلاعات بيشتر در مورد روش هاي برقراري ارتباط با يوپياس بـه سـايت فاراتـل مراجعه نماييد.

#### **3- عملكرد دستگاه**

#### **1-3- روشن نمودن دستگاه**

- اكنون كه مكان مناسبي براي نصب انتخاب كرده و اتصالات را طبق آنچه در مراحل قبل گفته شد انجام دادهايد، نوبت به بهرهبرداري از يوپياس رسيده و ميتوان يوپياس را روشن نمود.
- اگر يوپياس را براي اولين بار راهاندازي مينماييد، قبل از روشن نمودن آن، باتريها بايد به مدت 10 ساعت شارژ شوند. براي اين كار تنها لازم است كه يوپياس را به برق شهر وصل نمود. در واقع عمل شارژ حتي در زمان خاموشي دستگاه و وصل بودن به برق شهر نيز امكانپذير ميباشد.
- دكمه TEST/ON بر روي پنل جلوي دستگاه را تا زمان قطع بوق يوپياس فشار دهيد تا دستگاه روشن شود. چنانچه برق ورودي در محدودهي مجاز ولتاژ و فركانس باشد، يوپي اس در حالت برق روشن شده و در غير اين صورت يوپياس در حالت Mode Battery خروجي را از باتري تامين كرده و روشن مي شود.

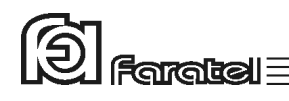

 **2-3- نماي پنل جلوي دستگاه** 

Scroll down دكمهي 6- ON/Test دكمهي 1- 2- دكمهي OFF 7- دكمهي Select Scroll up دكمهي 8- Fault نمايشگر 3- 4- نمايشگر Inverter 9- نمايشگر LCD

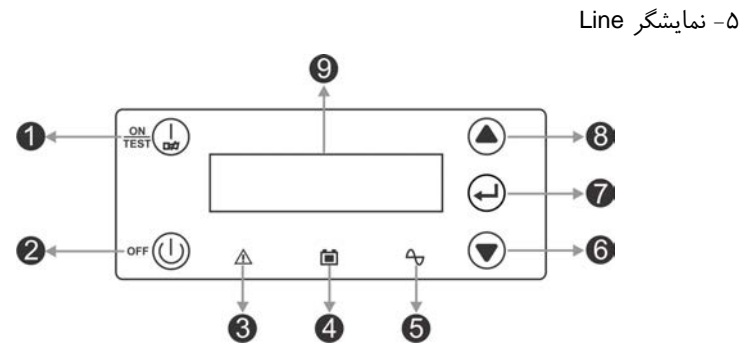

شكل :17 نماي جلوي يوپي اسهاي سري DSS

مفاهيم هر يك از نمايشگرها و يا كاربرد دكمهها در اين بخش و قسمت 4 همين دفترچـه، شـرح داده شده است.

#### **3-3- نماي پنل پشت دستگاه**

 1- كابل ورودي برق شهر -7 Slot جهت كارت مديريت يوپياس 2- بريكر ورودي دستگاه 8- فن خنك كننده 3- پريزهاي خروجي 9- كانكتورهاي ورودي و خروجي 45/11RJ 4- پريز خروجي كامپيوتري 10 - پورت ارتباطي هوشمند -232RS و USB 5- بريكر مخصوص پريز 320IEC 11 - محل بستن سيم ارت 6- كانكتور مخصوص اتصال به كابينت باتري (مخصوص يوپياسهاي باتري خارج)

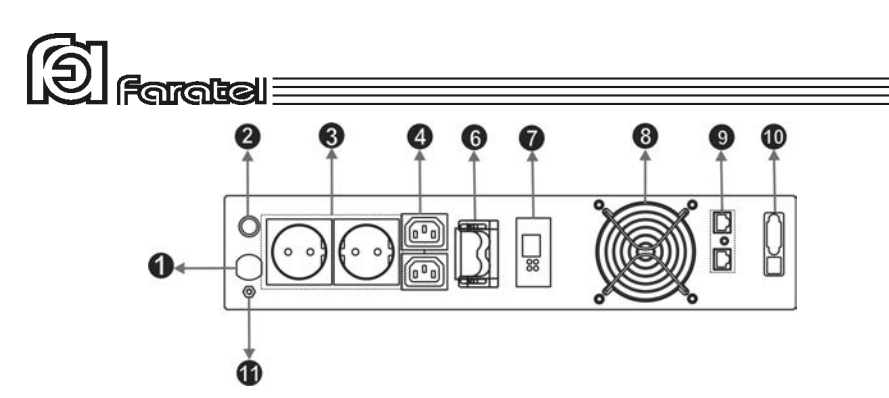

شكل ١٨: نماي پشت يوپي اس هاي سري DSS3000X-RT-48V و DSS3000X-RT-48V

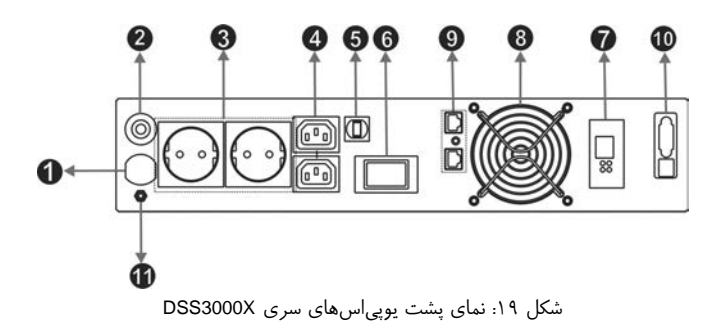

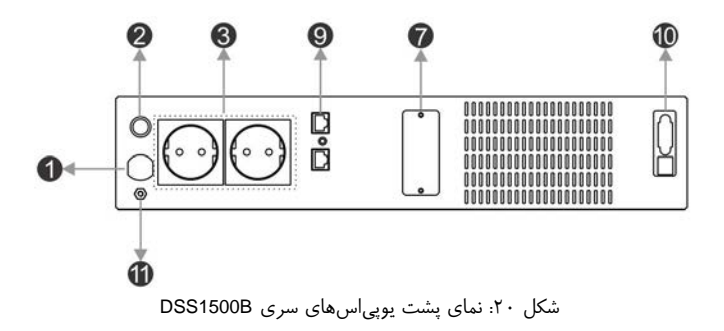

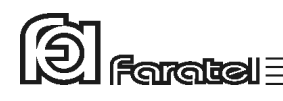

 **4-3- تنظيمات از طريق پنل جلو** 

از طريق پنل جلوي دستگاه، امكان تغيير در برخي از تنظيمات داخلي يوپياس فراهم گرديده است. در پنل جلوي دستگاه (شكل 17) با استفاده از دكمـههـاي up Scroll) حركـت بـه بـالا) و down Scroll) حركت به پايين) و SELECT) انتخاب) ميتوان تنظيمات را اعمال نمود. جهت ورود به منوي Setup و انجام تنظيمات به ترتيب زير عمل نماييد:

1- دكمهي را فشار دهيد تا شماي LCD به شكل زير شود.

Setup Menu Cancel

٢- حال دكمهي ▲ را فشار دهيد تا گزينهي Setup Menu علامت دار شود.

 $\triangleright$  Setup Menu Cancel

3- دكمهي را فشار دهيد تا وارد منوي تنظيمات شويد.

4- در اين مرحله با استفاده از دكمههاي و ابتدا گزينهي مورد نظر را انتخاب نماييد به طوري كه علامت " "جلوي گزينه مورد نظر قرار گيرد. حال با هر بار فشردن دكمهي مي توان حالتهاي مختلف را مرور نمود و يا تغيير داد. 5- در نهايت درصورتيكه از تغييرات منصرف شدهايد، گزينه ي Cancel را علامت دار

كرده و سپس دكمهي را فشار دهيد. همچنين براي ذخيره و اعمال تغييرات، گزينهي Exit & Save را علامتدار نموده و دكمهي . را فشار دهيد

در جدول 1 انواع تنظيمات از طريق پنل LCD توضيح داده شده است.

 $\textcircled{S}$  Faratel

| توضيحات                                                                                                    | پیشفرض         | حالت                                                                                   | نام گزینه                                           |
|----------------------------------------------------------------------------------------------------|----------------|----------------------------------------------------------------------------------------|-----------------------------------------------------|
| در صورت فقدان برق مناسب در ورودی، یـوپـی س بـه حالـت بـاتری رفتـه و<br>خروجی را از باتری تامین مینماید. با این گزینه میتوان بوق هشدار این حالت را<br>ً به صورت دائم وصل و یا قطع نمود.                                                                                                    | <b>NO</b>      | هشدار صوتی در<br>زمان قطع برق                                                          | <b>Silent Backup</b>                                |
| در صورت ولتاژ نامناسب نول–ارت در ورودی یوپی س و یا برعکس بودن فــاز و<br>نول، با این گزینه میتوان بوق هشدار این حالت را به صورت دائـم وصـل و یـا<br>قطع نمود.                                                                                                    | <b>YES</b>     | فعال يا غيرفعال<br>نمودن<br>هشدار SWF                                                  | <b>Silent SWF</b>                                   |
| با فعال نمودن این گزینه (Yes)، درصورتیکه یوپی س در حالت باتری باشد و بار<br>متصل به خروجی یوپی س نیز از ٪۱ توان نامی آن کمتر باشد، آنگاه جهت حفظ<br>شارژ باتری و جلوگیری از اتلاف انرژی، یوپی س خاموش شده و بلافاصله پس از<br>تغییر حالت یوپی س از باتری به برق شهر، یوپی س مجدداً روشن می¢ردد.                                                                                                    | N <sub>O</sub> | خاموش شدن در<br>حالت بیباری                                                            | <b>Green Power</b>                                  |
| تعیین کنندهی سطح حساسیت یوپیاس نسبت به تغییــر شـکل ناگهـانی ورودی<br>AC است. میتوان گزینههای High/Mid/Low/Generator را بـرای آن در نظـر<br>گرفـت. در حالــت High دســتگاه بــه كــوچكترين تغييــرات شــكل مــوج AC<br>عکسالعمل نشان داده و به حالت باتری سوئیچ می کند. این گزینــه بــرای تــامین<br>برق دستگاههای خیلی حساس مناسبتر است ولی احتمال استفاده از باتری در<br>آن بيشتر است.<br>در صورت پذیرش دستگاههای مصرف کننـده، مـیتوان بـا کـاهش حساسـیت،<br>ماندگاری یوپی س را در حالت تامین برق خروجی از برق شـهر افــزایش داد تــا<br>عمر باتری نیز بیشتر شود. در حالت Generator که کمتـرین حساسـیت وجـود<br>دارد زمان سوئیچ به مد باتری تا 10msec افزایش مییابد. | Low            | سطح حساسيت                                                                             | P.F.D.S<br>(Power Fail<br>Detection<br>Sensitivity) |
| با فعال نمودن این گزینه در صورت درست بودن جهت فاز و نول ورودی<br>یوپی اس و با وجود ارت استاندارد این رله عمل کرده و باعـث کـاهش نویزهـای<br>Common mode میگردد.                                                                                                    | No             | فعال يا غير فعال<br>نمودن رله<br>Neutral-Earth                                         | $N-E$<br>Filter                                     |
| در صورت استفاده از ژنراتور و پس از مشورت با خدمات پس از فروش فاراتــل،<br>میتوان محدودهی فرکانسی یوپیاس را به bHZ± و بالعکس تغییر داد.                                                                                                    | ±3HZ           | محدوده فركانسي                                                                         | Fnom                                                |
| در DSS1500X,2000,3000X-RT-48V هنگامی که کانکتور بـاتری قطـع شـود<br>آلارم هشدار دهنده به صورت صوتی و LED و LOW BAT) LCD) میباشد و<br>در DSS3000X در صورت قطع كـانكتور بـاترى LED و OPEN BATT) LCD<br>نمایش داده میشود توضیح اینکه اگر از کابینت باتری غیر فاراتل استفاده شـود<br>این فالت هم دیده میشود که دراین صورت شارژر با کمترین توان، بـاتریهـا را<br>شارژ می نماید. برای عدم نمـایش کلمـه OPEN BATT و خـاموش شـدن LED<br>می توان این گزینه را غیرفعال نمود.                                                                                                    | <b>YES</b>     | فعال يا غير فعال<br>نمودن فالت قطع<br>شدن كانكتور باترى<br>در هنگام کار در<br>حالت برق | <b>Battery</b><br>Open<br>Detection                 |

جدول :1 تنظيمات از طريق پنل LCD

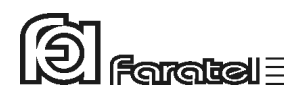

#### **5-3- تست باتري**

- در عمل تست، شرايط قطع برق شبيهسازي شده و نتيجهي تست باتري ها توسط هشداردهندههاي نوري، صوتي، نمايش بر روي LCD و يا از طريق ابزارهاي موجود در نر مافزارهاي UPSwing اعلام مي گردد.
- در وضعيت برق با فشردن كوتاه مدت دكمهي TEST/ON بر روي پنل جلوي دستگاه عمل تست انجام مي شود.

### **6-3- قطع/وصل نمودن هشدار صوتي در زمان قطع برق**

بوق داخلي يوپياس در طول مدت استفاده از باتري (Mode Battery (بصورت منقطع به صدا در مي آيد. در اين حالت با فشردن لحظهاي دكمهي ON/TEST بر روي پنل جلوي يـوپي اس، بـوق قطع مي گردد.

#### **7-3- خاموش نمودن دستگاه**

با فشردن دكمهي OFF بر روي پنل جلوي دستگاه به مدت 3 ثانيه، يوپياس خاموش ميشود. در اين حالت مدارهاي شارژر داخلي يوپياس روشن بوده و به عمل شارژ باتريها مي . پردازد بعد از اين كار چنانچه خواهان قطع برق ورودي نيز هستيد، اتصال ورودي دستگاه را از برق شهر جدا نماييد.

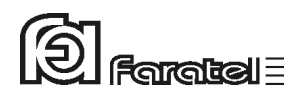

# **4- وضعيتهاي مختلف دستگاه و هشداردهندهها**

هشداردهندهها ابزاري هستند كه كاربران را از وضعيتهاي مختلف يوپياس مطلع مي . نمايند در حالت كلي دو نوع هشداردهنده و اعلام وضعيت بـراي يـوپياس هـاي DSS فاراتـل در نظـر گرفته شده است:

- 1- از طريق علائم نوري موجود در پنل جلو يوپياس، هشـداردهندهي صـوتي (بـوق داخـل دستگاه)، نمايشگر LCD و يا تركيبي از آنها
- 2- از طريق نرمافزارهاي خانوادهي UPSwing) براي توضيح بيشتر به بخـش 1-5 مراجعـه نماييد.)

#### **1-4- اعلام وضعيت از طريق هشداردهندههاي صوتي، نوري و LCD دستگاه**

جدول 2 مفهوم هر يك از نمايشگرها را در بر دارد. در اين جدول علائم بـه كـار بـرده شـده در ستون نمايشگرهاي نوري براساس نماي پنل جلو (شكل 12) علامتگذاري شده اسـت. همچنـين در اين جدول نوع هشداردهنده در ستونهاي نمايشگرهاي نوري و صوتي از طريـق اشـكال زيـر قابل استنباط مي باشد.

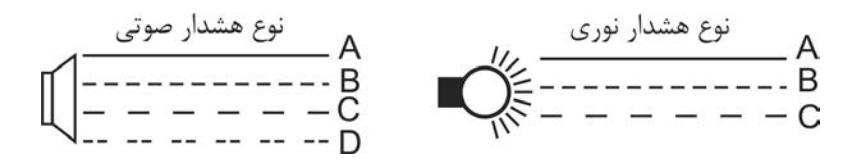

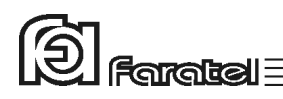

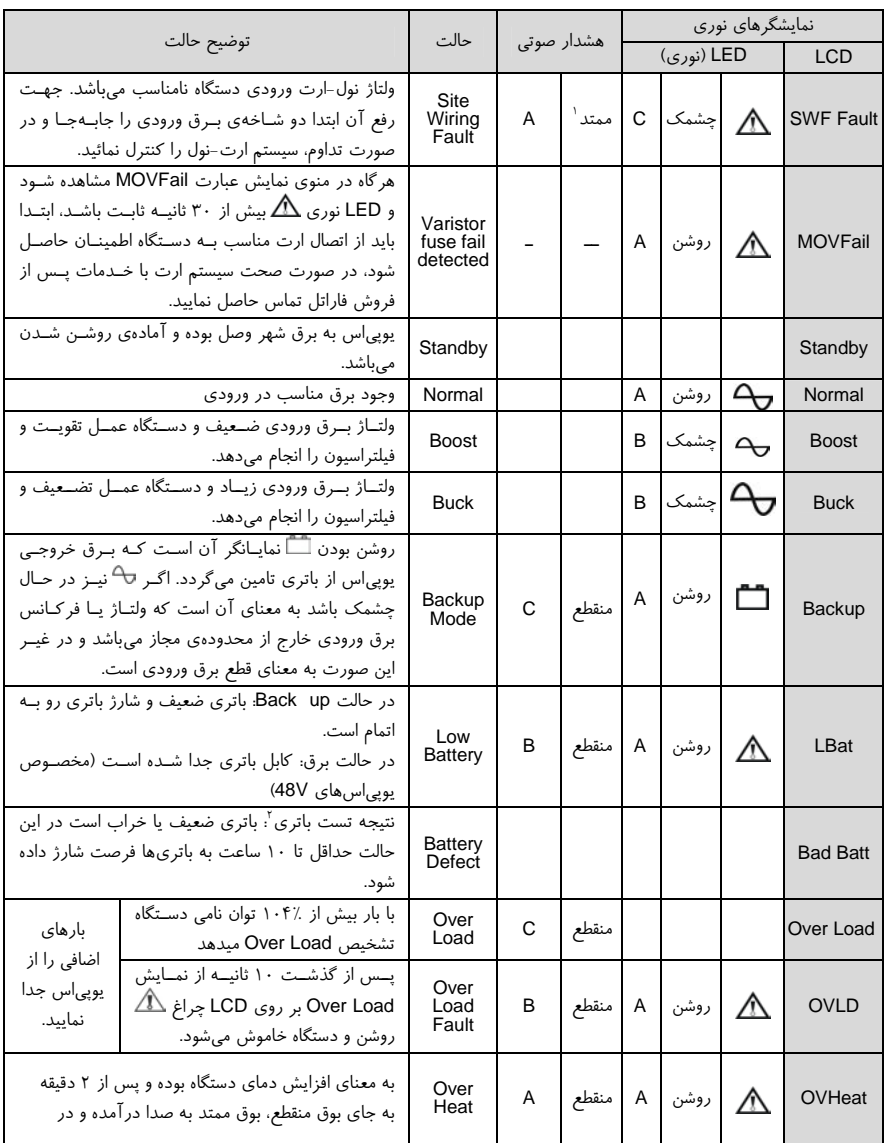

،<br>`` هشدار صوتي به صورت بوق ممتد ميباشد كه ميتواند توسط نرم|فزار يا پنل جلو قطع يا وصل شود.

۰<br><sup>م</sup> منظور از نتيجه تست باتري، زدن دكمه تست در حالت برق شهر است كه اگر ولتاژ باتري كمتر باشد يوپي|س اجازه رفتن به اينورتر را پيدا نمي كند و فالت ميدهد.

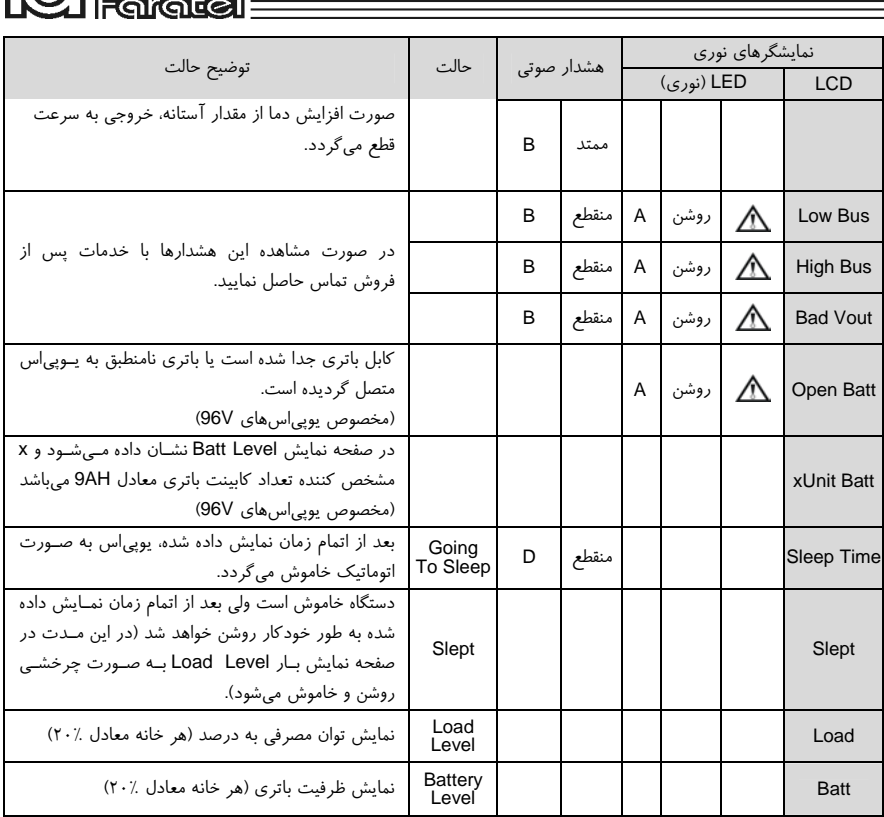

جدول ٢: اشكال هشداردهنده در نمايشگرهاي نوري و صوتي

# **5- كنترلهاي نرمافزاري با UPSwing**

# **1-5- معرفي نرمافزارهاي خانوادهي UPSwing**

از طريق بخش دانلود نرمافزار در سايت فاراتل دسترسي به فايلهاي نصبي ميسر خواهد بود. پس از راهاندازي يوپياس، از طريق نصب نرمافـزار Pro UPSwing ، ارتبـاط يـوپياس و رايانـه، تحت سيستم عاملهاي مختلف برقرار خواهد شد. وظايف اصلي نرمافزارهاي مديريت يوپياس فاراتل به شرح زير ميباشد: 1- خاموش نمودن سيستم عامل (.Shutdown O.S)

 $F$ aratal $\equiv$ پس از به اتمام رسيدن شارژ باتري در زمان قطع برق يا ساير شرايط بحراني، نرمافزار اقدام به خاموش نمودن سيستم عامل و يوپياس بصورت مطمئن مي . نمايد 2- مانيتورينگ (Monitoring( امكان نمايش تمامي پارامترها و وضعيتهاي مختلف يـوپياس و بـرق شـهر بصـورت line-on از طريق كنسول برنامه و نيز بصورت based web ميسر خواهد بود. 3- كنترل (ارسال فرامين)

از طريق نرمافزار ميتوان فرامين مختلف همچون تست باتري، خاموش نمـودن، قطـع صدا و غيره را به يوپياس ارسال نمود.

- 4- پيام رساني (Messaging( نرمافزار از روشهاي مختلـف، هشـدارها و اطلاعـات مـورد نظـر را بـه كـاربر ارسـال می;نماید.
- 5- ثبت رويدادها و پارامترها (Logging( تمامي رويدادها و پارامترهاي برق شهر و يوپياس توسـط نـرمافـزار در فايلهـاي Log ثبت مي گر دد.

تذكر: - توضيحات مربوط به چگونگي انتخاب و تهيه نرمافزارهاي مورد نياز، نحوهي نصب و استفاده از آن به صورت فايلPDF بر روي سايت فاراتل و تحت نام دفترچه راهنمـاي نـرمافـزار، در دسترس . ميباشد - نصب و راه اندازي تمامي نرمافزارهاي شركت فاراتل برعهدهي خريدار . ميباشد - جهت كسب اطلاعات تكميلي، دريافت آخرين نسخهها و يا دفترچه راهنماي نـرمافـزار بـه

صفحه دانلود نرمافزار در سايت فاراتل به آدرس http://www.faratel.com مراجعه نماييد.

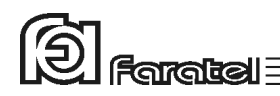

# **2-5- محصولات نرمافزاري شركت فاراتل**

طبق جدول ٣ محصولات نرمافزاري شركت فاراتل به دو دستهٔ اصلي تقسيمبندي ميشوند.

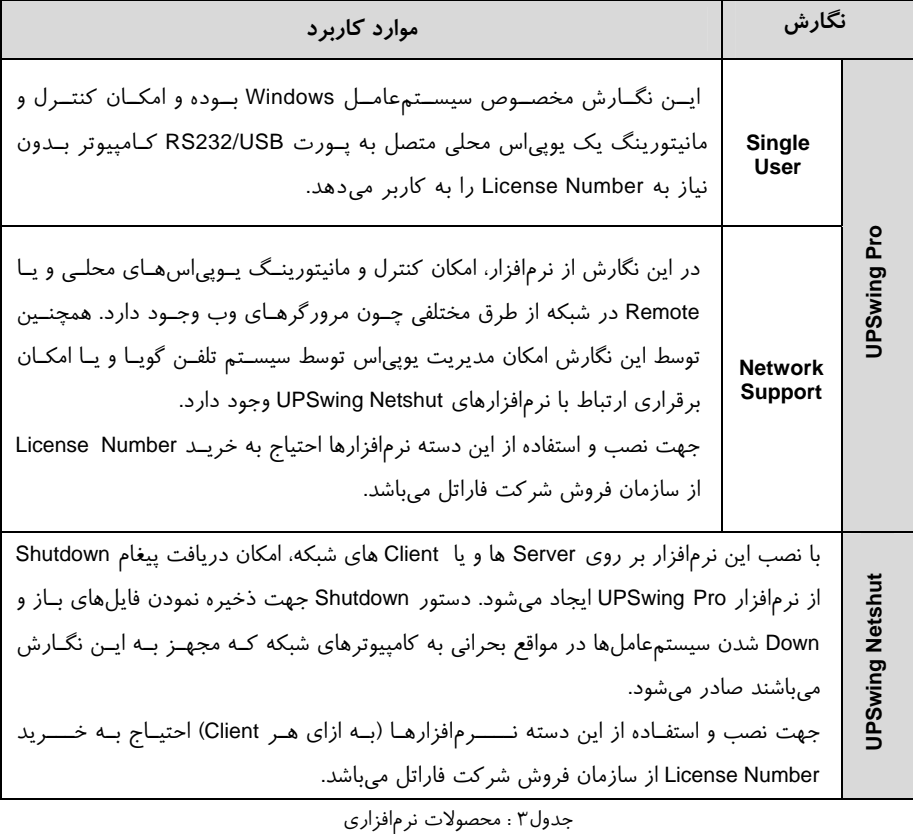

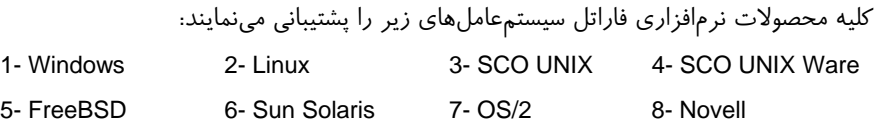

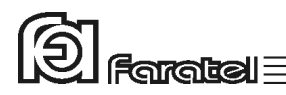

# **6- اطلاعات تكميلي**

 **1-6- ساختار داخلي دستگاه** 

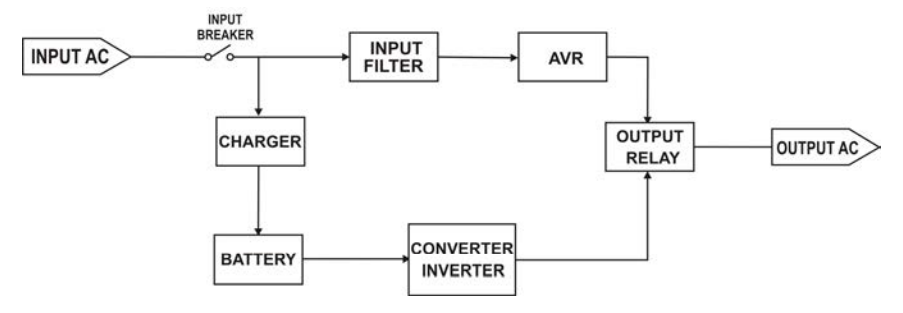

شكل ٢١: ساختار داخلي يوپي اس هاي سري DSS3000X-RT-48V و DSS3000X-RT-48V

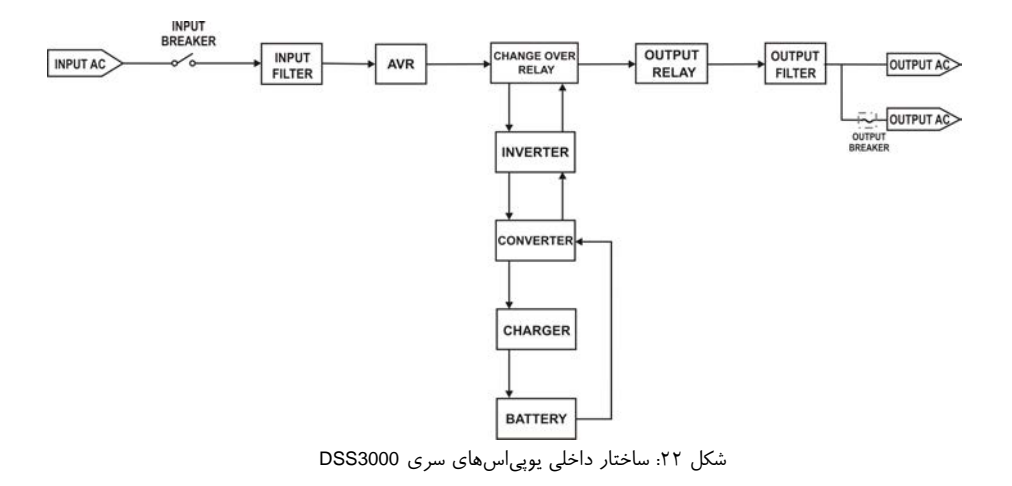

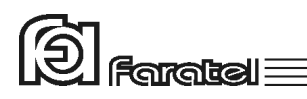

 **2-6- جدول مشخصات فني**

 $\equiv$ 

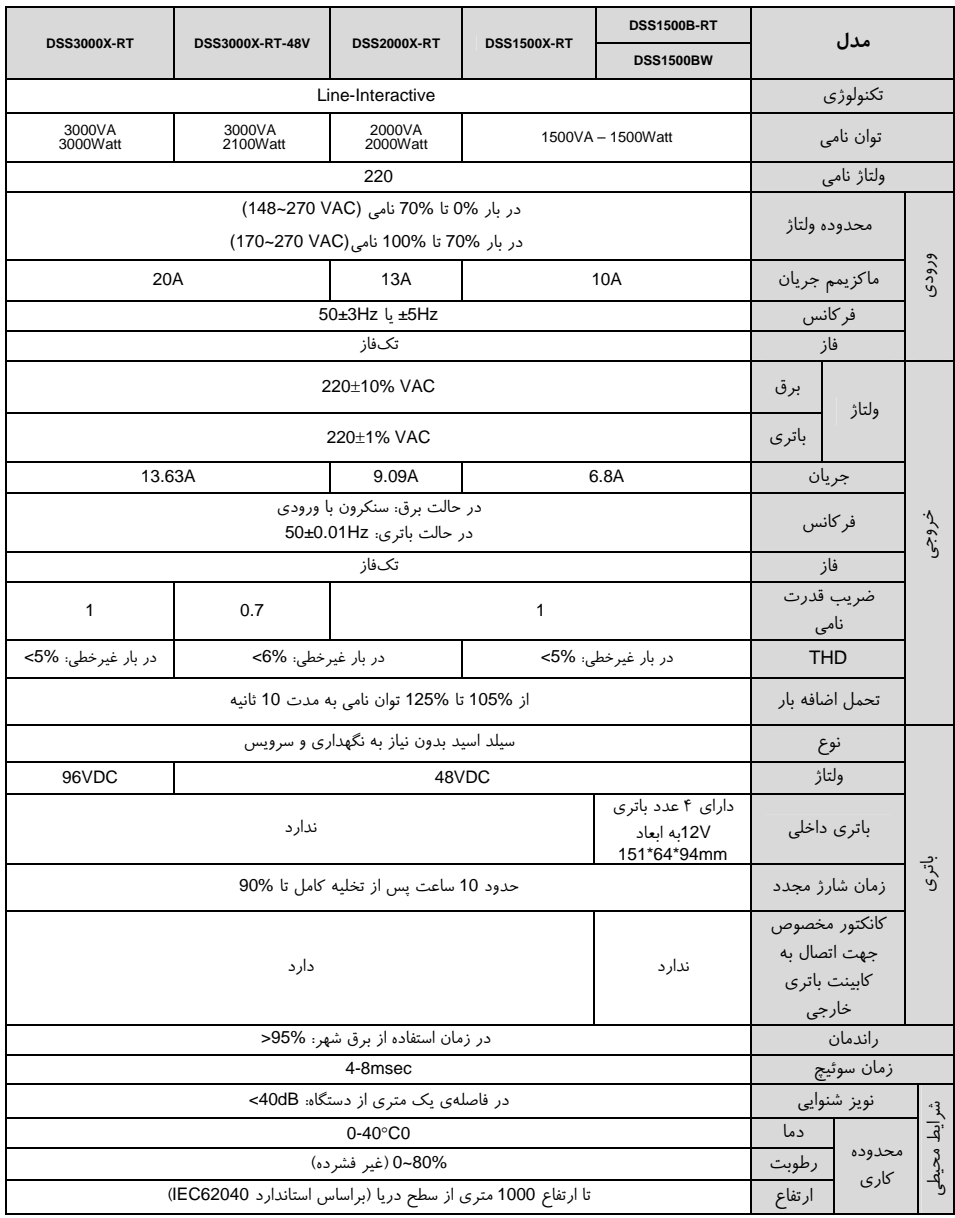

جدول ۴: مشخصات فني

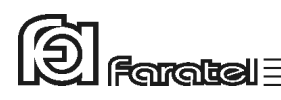

 **3-6- جدول مشخصات فيزيكي** 

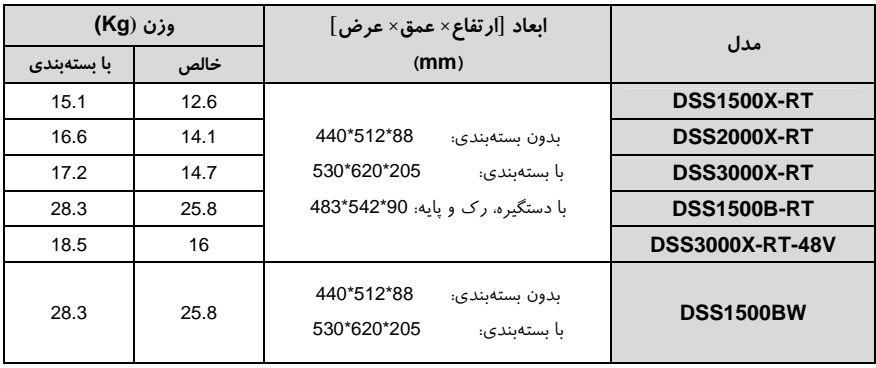

جدول ۵: مشخصات فيزيكي

#### **4-6- روش تشخيص وجود ارتباط بين ورودي و خروجي**

**: - هدف** 

 از آنجايي كه براي نصب و استفاده از دستگاه يوپياس، مدار سيمكشي ورودي دستگاه بايد از سيمكشي خروجي مجزا باشد بنابراين قبل از نصب دستگاه يوپياس براي حصول اطمينان از جدا بودن مسير فاز و نول ورودي از فاز و نول خروجي ميتوان آزمايش زير را انجام داد.

 **- ابزار مورد نياز جهت آزمايش:**  1- يك عدد لامپ به همراه سرپيچ آويز تذكر: در صورتيكه احتمال وجود دو يا سه فاز در سيمكشـي وجـود دارد بـه جـاي يـك لامپ از دو لامپ سري استفاده شود. 2- سيمهاي برق جهت برقراري اتصالات

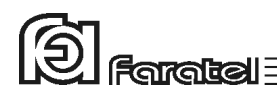

 **- نحوهي انجام آزمايش و نتيجه : گيري** 

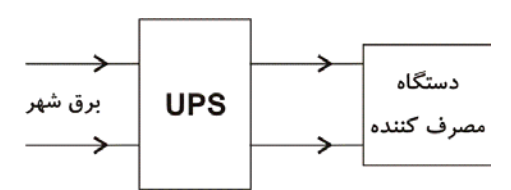

از آنجايي كه يوپي اس همانند شكل فوق واسط بين دستگاه مصرفكننده و بـرق شـهر اسـت، بـا استفاده از لامپ و قرار دادن آن به ترتيبهاي مختلف ( 6 حالت) همانند شكل زير انتظار داريـم تا فقط در يك حالت لامپ روشن شود. تنها در اين صـورت مـيتـوان از مجـزا بـودن ورودي و خروجي اطمينان حاصل نمود و در غير اينصورت مسيري بين ورودي و خروجي وجـود دارد كـه بايد برطرف گردد.

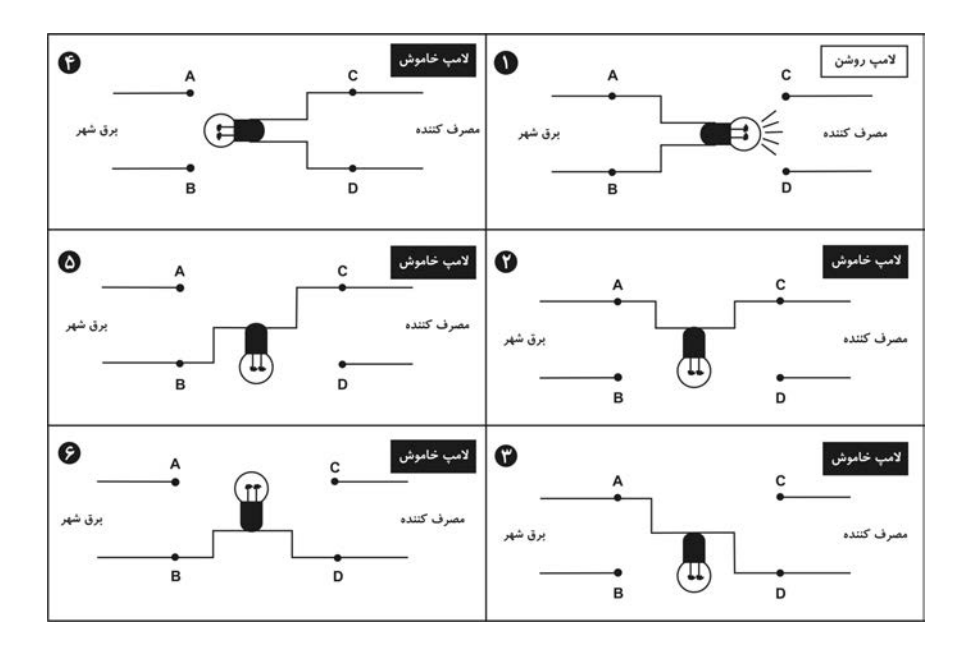